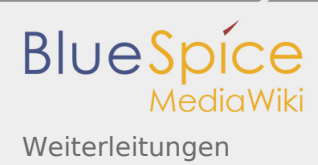

# Weiterleitungen

**Weiterleitungen** (Redirects) sind hilfreich, um doppelte Einträge zum selben Thema zu vermeiden und um synonyme Suchbegriffe zu bestehenden Seiten zu erstellen.

#### **Inhaltsverzeichnis**

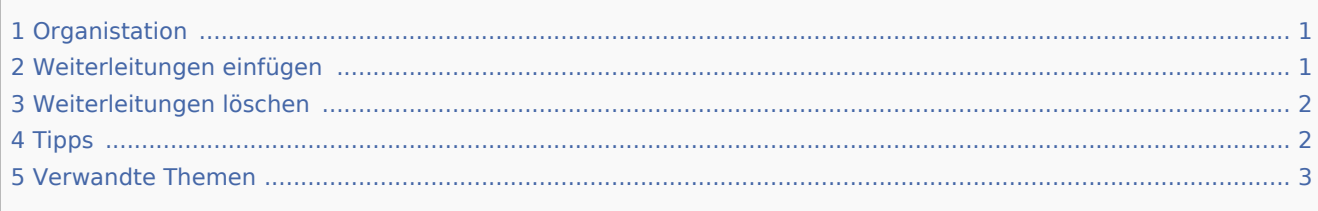

### <span id="page-0-0"></span>Organistation

Weiterleitungen unterstützen die Ordnung im Wiki. Denn anstatt von vielen Artikeln zu ein und demselben Thema, leitet ein Redirect auf einen gemeinsamen Artikel weiter.

Das ist vor allem in Umgang mit Synonymen, parallelen Schreibweisen, Abkürzungen u.a. nützlich.

Auch inhaltliche Überlappungen, fremdsprachliche Synonyme (z.B. Praha und Prag) können so strukturiert angegangen werden.

Aber Achtung, nicht immer ergeben Weiterleitungen Sinn. Suchen oder erstellen Sie deshalb Regeln für Ihr Wiki. Diese sollten u.a. den Umgang mit Sonderzeichen, Umlauten, Falschschreibungen, Beugungsformen und Plural behandeln. So stellen Sie sicher, dass Sie keine inhaltlichen Dopplungen produzieren und alles seine Ordnung hat.

#### <span id="page-0-1"></span>Weiterleitungen einfügen

Um eine Weiterleitung einzufügen, legen Sie eine neue Seite z. B. mit einem Synonym als Artikeltitel an.

Über den Menüpunkt *Seitenoptionen > Seiteneinstellungen* im visuellen Editor können Sie dann zur Zielseite verlinken. Aktivieren sie hierzu das Kontrollkästchen *Diese Seite weiterleiten nach* und geben Sie den Namen der Zielseite ein.

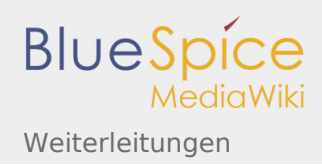

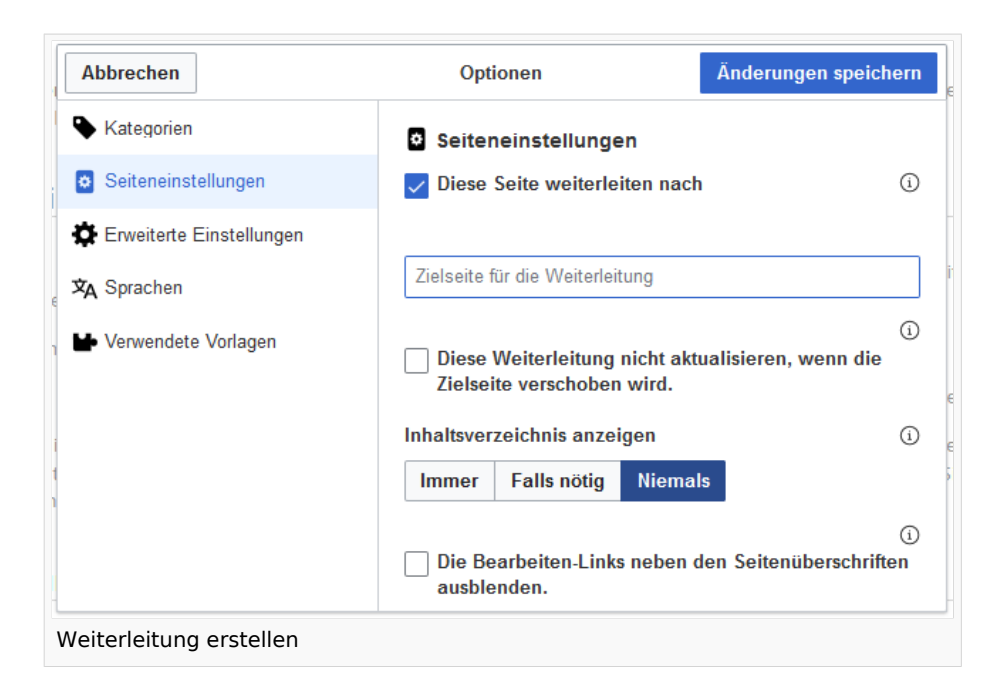

Alternativ können Sie die Weiterleitung direkt im Quelltext erstellen. In der Quelltextbearbeitung schreiben Sie hierfür am Beginn der Seite den folgenden Befehl, der eine Weiterleitung erzeugt:

#REDIRECT [[Zielseite]]

Durch Anhängen eines "#" und eines Abschnittstitels an den Artikellink kann auch eine Weiterleitung auf einen bestimmten Abschnitt (Überschrift) eines Artikels erstellt werden.

```
#REDIRECT [[Zielseite#Abschnitt]]
```
Danach speichern Sie den Artikel wie gewohnt ab.

#### <span id="page-1-0"></span>Weiterleitungen löschen

Nur in seltenen Fällen ist es notwendig, einen Redirect zu löschen. Möchten Sie dies tun, so benötigen Sie die "Löschen"-Rechte, da der Artikel, auf dem der Redirect liegt, einfach komplett gelöscht wird.

## <span id="page-1-1"></span>Tipps

- Nur auf bestehende Artikel verlinken. Weiterleitungen auf noch nicht existente Artikel möglichst vermeiden und allenfalls kurze Zeit bestehen lassen.
- Keine doppelten Weiterleitungen: Eine Weiterleitung nur auf einen Inhalts-Artikel anlegen und nie auf eine weitere Weiterleitung.

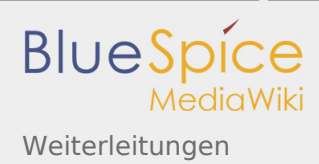

■ Keine Weiterleitungen auf Spezialseiten und Seiten in anderen Wikiprojekten anlegen.

#### <span id="page-2-0"></span>Verwandte Themen

- [Seiten umbenennen und verschieben](https://de.wiki.bluespice.com/wiki/Seiten_umbenennen_und_verschieben)
- [Seite löschen](https://de.wiki.bluespice.com/wiki/Artikel_L%C3%B6schen)
- [Unterseiten anlegen](https://de.wiki.bluespice.com/wiki/Unterseiten)
- [Informationen zu Weiterleitungen bei MediaWiki](http://de.wikipedia.org/wiki/Hilfe:Weiterleitung)

für viele Beschreibungen (Wikiartikel) gibt es Synonyme, damit diese aber auf denselben Inhalt verweisen, können Weiterleitungen eingerichtet werden z.B. wird von Adressen und Kontaktdaten auf Daten von Mitarbeitern weitergeleitet.

(Redirect) Automatische Weiterleitungen helfen, Duplikate und inhaltlichen Wildwuchs zu vermeiden. Weiterleitungen werden z.B. für Seiten eingerichtet, deren Inhalte veraltet sind, die nicht mehr gebraucht werden oder mit den Inhalten anderer Seiten übereinstimmen. Sie verweisen in der Regel auf die aktuellste Beschreibung eines Themas und vermeiden unnötige Arbeit im Fall von Ab-kürzungen, Synonymen, Plural /Singular-Duplikaten, Umbenennungen oder Verschiebungen.

Automatisch generierter Inhalt, der Übersichten oder verschiedene Möglichkeiten für die Verwaltung und Pflege des Systems bietet. Zudem gibt es auch Spezialseiten mit Funktionen und Informationen für User.